# Мобильное приложение для чтения электронных книг «Books Reader»

Инструкция по установке экземпляра мобильного приложения, предоставленного для проведения экспертной проверки

Мобильное приложение для чтения электронных книг «Books Reader».

Инструкция по установке экземпляра мобильного приложения, предоставленного для проведения экспертной проверки Дата подготовки документа: 10.11.2022

Этот документ является составной частью технической документации ООО «Виллоу».

© 2022 «ООО «Виллоу». Все права защищены.

#### Предупреждение об исключительных правах и конфиденциальной информации

Исключительные права на все результаты интеллектуальной деятельности и приравненные к ним средства индивидуализации юридических лиц, товаров, работ, услуг и предприятий, которым предоставляется правовая охрана (интеллектуальную собственность), используемые при разработке, поддержке и эксплуатации Мобильного приложения для чтения электронных книг «Books Reader» включая, но не ограничиваясь, программы для ЭВМ, базы данных, изображения, тексты, другие произведения, а также изобретения, полезные модели, товарные знаки, знаки обслуживания, коммерческие обозначения и фирменные наименования, принадлежат ООО «Виллоу» либо его лицензиарам.

Использование результатов интеллектуальной деятельности и приравненных к ним средств индивидуализации в целях, не связанных с разработкой, поддержкой и эксплуатацией Мобильного приложения для чтения электронных книг «Books Reader», не допускается без получения предварительного согласия правообладателя.

#### Настоящий документ содержит конфиденциальную информацию ООО «Виллоу».

Использование конфиденциальной информации в целях, не связанных с разработкой Мобильного приложения для чтения электронных книг «Books Reader», а равно как и разглашение таковой, не допускается. При этом под разглашением понимается любое действие или бездействие, в результате которых конфиденциальная информация в любой возможной форме (устной, письменной, иной форме, в том числе с использованием технических средств) становится известной третьим лицам без согласия обладателя такой информации либо вопреки трудовому или гражданско-правовому договору.

Отношения ООО «Виллоу» с лицами, привлекаемыми для разработки, поддержки и эксплуатации Мобильного приложения для чтения электронных книг «Books Reader», регулируются законодательством Российской Федерации и заключаемыми в соответствии с ним трудовыми и/или гражданско-правовыми договорами (соглашениями). Нарушение требований об охране результатов интеллектуальной деятельности и приравненных к ним средств индивидуализации, а равно как и конфиденциальной информации, влечет за собой дисциплинарную, гражданско-правовую, административную или уголовную ответственность в соответствии с законодательством Российской Федерации.

#### Контактная информация

ООО «Виллоу» E-mail: [support@villow.studio](mailto:support@villow.studio)

### Оглавление

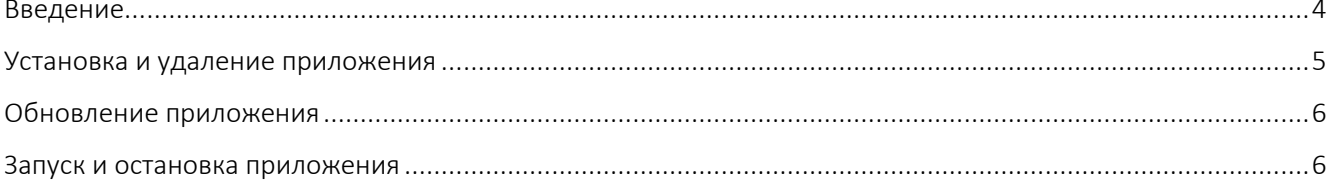

### <span id="page-3-0"></span>Введение

Books Reader — идеальное решение для чтения электронных книг. Каждому читателю мы дарим бесплатные книги и сборники для чтения.

Books Reader — это лаконичная карманная библиотека и интуитивно понятный инструмент для идеального чтения. Без лишних хлопот и сложностей, он позаботится обо всех основных потребностях: управлении коллекциями электронных книг, выводе текста на экран и возможности взаимодействия с ним во время основного чтения.

Для начала приложение создает для вас библиотеку, собирая все файлы книг, хранящиеся на устройстве. Books Reader работает с большинством популярных форматов электронных книг (epub, fb2, mobi и т. д.), включая zip-архивы.

Какой бы большой ни была ваша коллекция, просматривать ее будет легко благодаря предоставленному набору фильтров. Кроме того, система отслеживает вашу историю, чтобы отображать книги в порядке актуальности.

Просматривая книгу, вы можете настроить параметры для достижения наилучшего эффекта: изменить размер и цвет текста, выбрать подходящую тему и уровень яркости, использовать различные варианты управления перелистыванием страниц. Сочетание индикатора выполнения, закладок и инструмента поиска помогает легко перемещаться по тексту. Обязательно выберите отрывки, которые остались с вами, и импортируйте их в Notes всего парой нажатий.

Читалка книг предлагает:

- Разнообразие форматов электронных книг (epub, fb2, mobi и другие);
- Автоматическая распаковка zip архивов;
- Умный менеджер книг, хранящихся на вашем устройстве;
- Трекер прочитанных/непрочитанных книг;
- Система фильтрации (по автору, по дате добавления или прочтения и т.д.);
- Настраиваемые параметры страницы/текста (яркость, размер, цвет, тема и т. д.);
- Несколько способов управления (прокрутка, нажатие или использование кнопок);
- Отмечать страницы и делать заметки.

#### Системные требования

Для работы приложения смартфон или планшет должен удовлетворять следующим требованиям:

- iOS 12.0 и новее. Совместимо с iPhone, iPad и iPod touch.
- 23,8 МБ свободного места в памяти смартфона или планшета.

## <span id="page-4-0"></span>Установка и удаление приложения

Вы можете установить Мобильном приложении для чтения электронных книг «Books Reader» из официального магазина приложений App Store.

Чтобы установить приложение, выполните следующие действия:

- 1. Запустите приложение App Store.
- 2. Найдите приложение «Books Reader» Private Library. Для этого нажмите «Поиск», в строке поиска введите название приложения и нажмите на клавишу «Найти»
- 3. Выберите приложение «Books Reader» Private Library в списке результатов поиска. Откроется страница с подробными сведениями о Мобильном приложении для чтения электронных книг «Books Reader».
- 4. На странице приложения нажмите «Загрузить», затем нажмите «Установить».
- 5. При необходимости введите пароль от вашего Apple ID. Начнется установка приложения.

Установка выполняется обычным способом, принятым для платформы iOS.

После установки Мобильного приложения для чтения электронных книг «Books Reader» откроется главный экран со списком электронных книг, уже доступных для чтения.

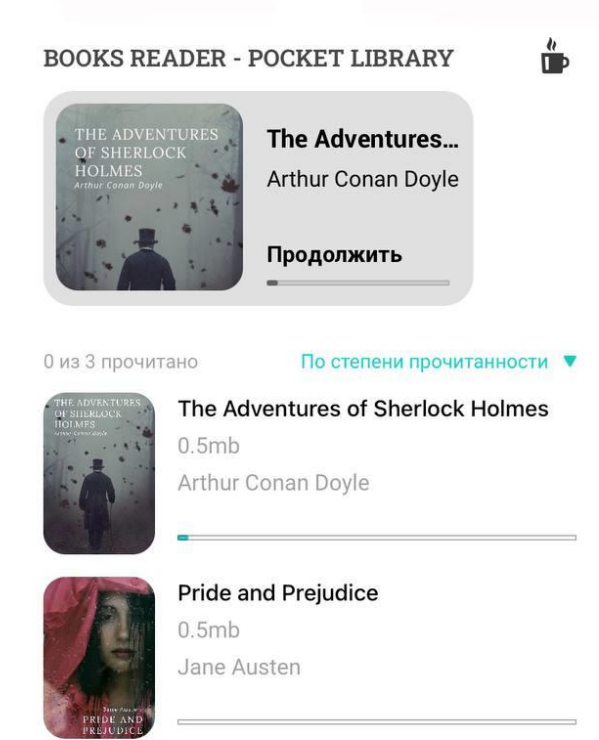

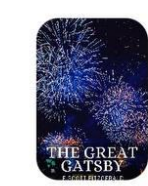

The Great Gatsby  $0.8mb$ F. SCOTT FITZGERALD

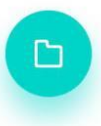

Удаление выполняется обычным способом, принятым для платформы iOS.

Чтобы удалить приложение Мобильное приложение для чтения электронных книг «Books Reader», выполните следующие действия:

- 1. На главном экране нажмите значок «Books Reader» Private Library и удерживайте его, пока значки не начнут покачиваться.
- 2. Нажмите на "Х" рядом со значком.
- 3. Подтвердите удаление приложения.
- 4. Нажмите кнопку Домой.

### <span id="page-5-0"></span>Обновление приложения

Обновлять приложение можно как вручную, так и автоматически. Обновления содержат новые функции, а также повышают надежность и стабильность работы приложения. Обновление выполняется обычным способом, принятым для платформы iOS.

#### <span id="page-5-1"></span>Запуск и остановка приложения

Запуск и остановка приложения выполняется обычным способом, принятым для платформы iOS. На главном экране коснитесь значка приложения Books Reader» - Private Library.

Обращение в Службу технической поддержки Если что-то пошло не так - свяжитесь со Службой поддержки, отправив запрос на почту [support@villow.studio](mailto:support@villow.studio)